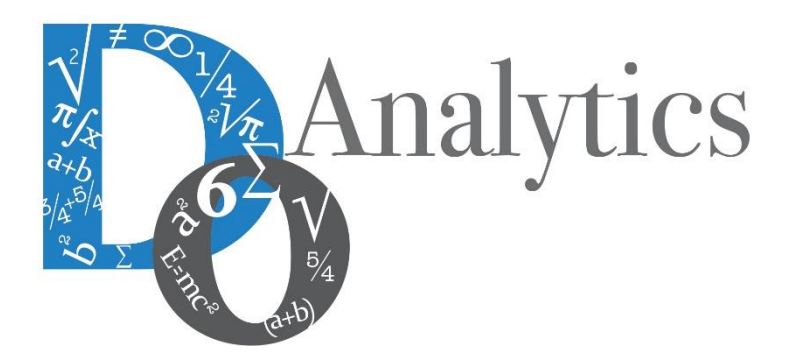

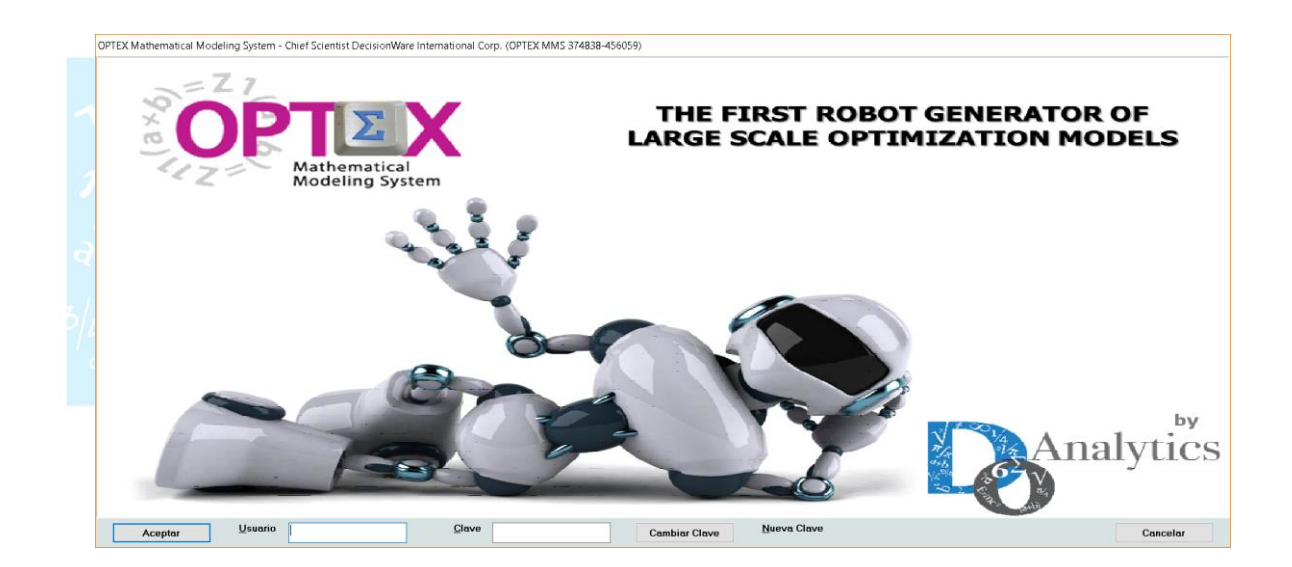

# **MANUAL DE INSTALACIÓN**

**ESTE DOCUMENTO CONTIENE INFORMACIÓN CONFIDENCIAL, PROPIEDAD INTELECTUAL DE DO ANALYTICS LLC. Y SE ENTREGA CON EL ENTENDIMIENTO DE QUE SE UTILIZARÁ EXCLUSIVAMENTE EN LA EVALUACIÓN Y USO DEL PRODUCTO OPTEX OPTIMIZATION EXPERT SYSTEM, Y SE MANTENDRÁ EN FORMA CONFIDENCIAL, PROTEGIÉNDOLO CONTRA INSPECCIÓN DE TERCERAS PERSONAS NO AUTORIZADAS EXPLÍCITAMENTE POR DO ANALYTICS** 

**Octubre 2018**

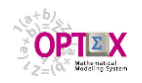

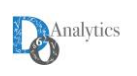

# **ACUERDO DE CONFIDENCIALIDAD**

**AL LEER ESTE DOCUMENTO EL LECTOR RECONOCE QUE EL MISMO CONTIENE INFORMACIÓN CONFIDENCIAL PROPIEDAD INTELECTUAL DE DO ANALYTICS LLC Y ACEPTA QUE LO MANTENDRÁ EN FORMA CONFIDENCIAL, GUARDÁNDOLO CONTRA INSPECCIÓN DE TERCERAS PERSONAS Y DE ORGANIZACIONES NO AUTORIZADAS EXPLÍCITAMENTE POR DO ANALYTICS.**

**EL LECTOR RECONOCE QUE LA METODOLOGÍA DE DESARROLLAR MODELOS DE PROGRAMACIÓN MATEMÁTICA BASADOS EN LA CONFIGURACIÓN DE UN SISTEMA DE INFORMACIÓN Y SU POSTERIOR PROCESAMIENTO ES PROPIA Y ORIGINAL DEL PRODUCTO OPTEX OPTIMIZATION EXPERT SYSTEM (OPTEX), QUE LA MISMA FUE DESARROLLADA INICIALMENTE POR DECISIONWARE LTDA. Y QUE ACTUALMENTE ES PROPIEDAD DE DO ANALYTICS LLC.**

**EL LECTOR ACEPTA QUE ÉL SABE QUE LEER Y/O ESTUDIAR (O FACILITAR QUE ALGUIEN LEA O ESTUDIE) ESTE DOCUMENTO CON LA INTENCIÓN DE COPIAR / CAMBIAR / MEJORAR / SIMPLIFICAR / DESINTEGRAR / INTEGRAR / ESPIAR (O CUALQUIER OTRA ACTIVIDAD SIMILAR)** 

- **i) LA METODOLOGÍA IMPLÍCITA EN OPTEX,**
- **ii) LOS SISTEMAS DE INFORMACIÓN DE OPTEX,**
- **iii) LOS PROGRAMAS DE COMPUTADOR GENERADOS POR OPTEX, Y/O**

**iv) LAS INTERFACES DE ACCESO ASOCIADAS A LOS PROGRAMAS QUE INTEGRAN OPTEX CORRESPONDE A UNA VIOLACIÓN DE LOS DERECHOS DE AUTOR Y DE LA PROPIEDAD INTELECTUAL DE DO ANALYTICS Y ENTIENDE QUE DOA PODRÁ TOMAR LAS ACCIONES LEGALES PERTINENTES PARA PROTEGER SUS DERECHOS.** 

**LA INFORMACIÓN CONTENIDA EN ESTE DOCUMENTO NO PODRÁ SER REVELADA A TERCEROS Y NO DEBERÁ SER COPIADA DIGITALMENTE NI FOTOCOPIADA, NI USADA NI REVELADA, EN SU TOTALIDAD O PARCIALMENTE, PARA NINGÚN OTRO PROPÓSITO DISTINTO AL USO INTERNO.**

**ESTA RESTRICCIÓN NO LIMITA EL DERECHO DEL LECTOR PARA UTILIZAR LA INFORMACIÓN CONTENIDA EN ESTE INFORME, QUE SEA DE DOMINIO PÚBLICO O SI ES OBTENIDA DE OTRAS FUENTES SIN RESTRICCIONES.**

**TODA LA INFORMACIÓN DEL TERCERO A LA QUE DO ANALYTICS TENGA ACCESO COMO RESULTADO DE ESTE PROCESO DE DIFUSIÓN DE LOS SERVICIOS Y DE LOS PRODUCTOS QUE OFRECE DO ANALYTICS SERÁ MANTENIDA EN FORMA ESTRICTAMENTE CONFIDENCIAL POR DO ANALYTICS Y POR LOS PROFESIONALES DE DO ANALYTICS QUE SE VINCULEN AL PROCESO.**

**LA FORMULACIÓN ALGEBRAICA PRESENTADA EN ESTE DOCUMENTO Y EN EL SOFTWARE QUE CONTIENE LA IMPLEMENTACIÓN DE LOS MODELOS MATEMÁTICOS EN OPTEX SOLO PUEDE SER UTILIZADA CON PROPÓSITOS ACADÉMICOS Y DE APRENDIZAJE EXCLUSIVAMENTE DE OPTEX; SI SE DESEA UTILIZAR LA FORMULACIÓN ALGEBRAICA Y/O LOS PROGRAMAS DE COMPUTADOR CON PROPÓSITOS COMERCIALES SE DEBE ADQUIRIR UNA LICENCIA FORMAL DEL SOFTWARE. PARA UTILIZAR ESTE MATERIAL COMO PARTE DE UN PROCESO LIBRE SE DEBE TENER UNA AUTORIZACIÓN ESCRITA Y FIRMADA POR DO ANALYTICS.**

**DO ANALYTICS MANTIENEN LA PROPIEDAD DE ESTE DOCUMENTO Y PODRÁ SOLICITAR SU DEVOLUCIÓN Y/O SU DESTRUCCIÓN EN CUALQUIER MOMENTO.**

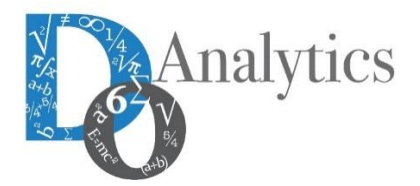

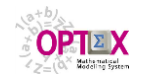

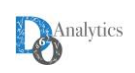

# **TABLA DE CONTENIDO**

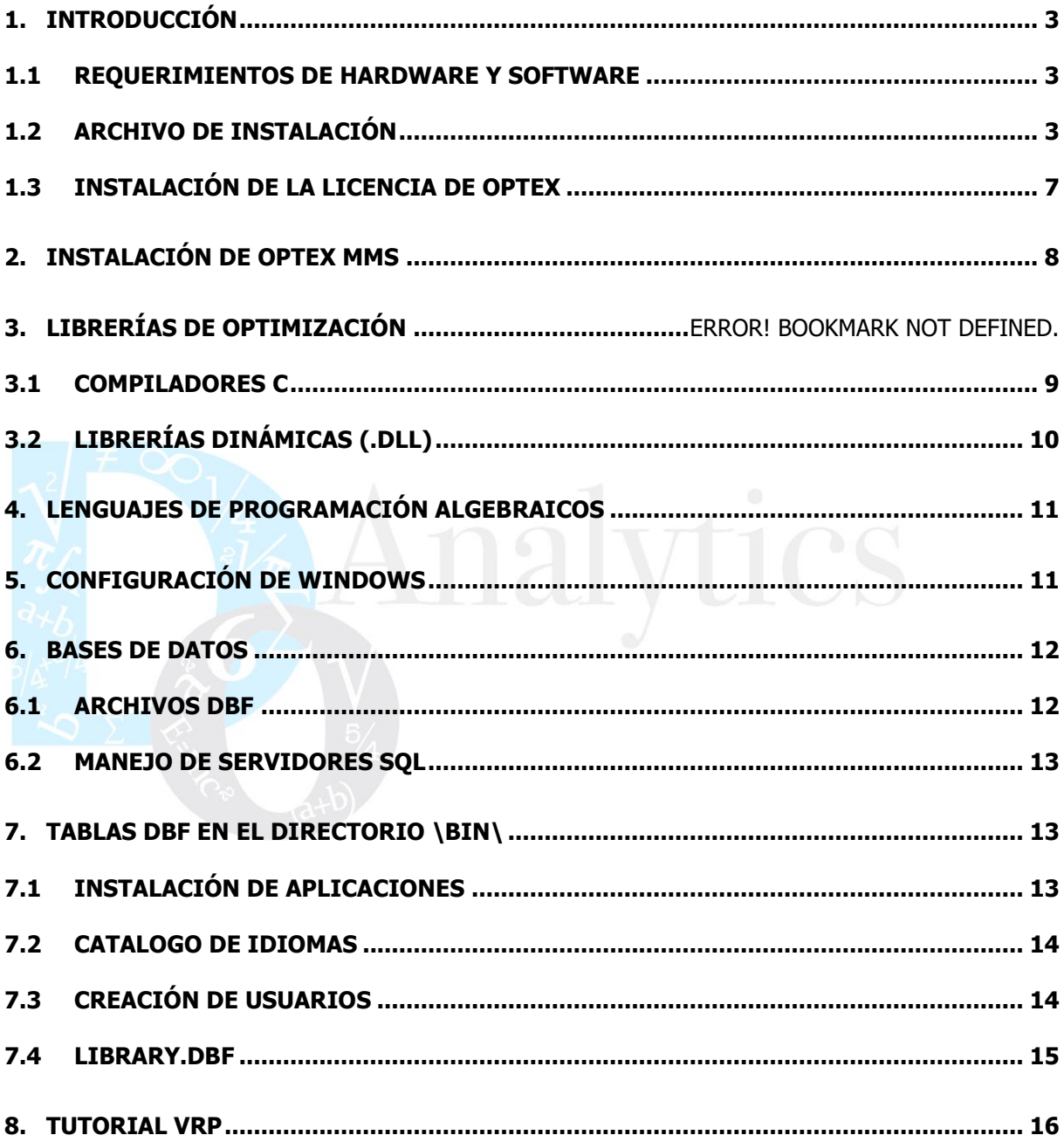

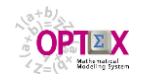

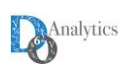

### <span id="page-3-0"></span>**1. INTRODUCCIÓN**

El objetivo de este manual es explicar la instalación de **OPTEX OPTIMIZATION EXPERT SYSTEM (OPTEX MMS)** y de los programas adicionales que se requieren para su correcto funcionamiento. Inicialmente se dan los pasos para realizar la instalación de **OPTEX MMS** y la configuración de Windows y posteriormente se explica la instalación y la configuración de los programas necesarios para el correcto funcionamiento de **OPTEX MMS**.

#### <span id="page-3-1"></span>**1.1 REQUERIMIENTOS DE HARDWARE Y SOFTWARE**

**OPTEX** corre en cualquier computador\ordenador con sistema operativo **MS-WINDOWS**. Si el computador en que se instala no va ser utilizado para resolver los problemas matemáticos los requerimientos de potencia son mínimos (sucede cuando se trabaja con un servidor **OPTEX**).

Si se va a utilizar el **PC** para resolver problemas matemáticos complejos se debe tener en cuenta:

- Es más importante la velocidad del reloj del computador que el número de procesadores.
- Si se va a resolver modelos multi-problema la relación entre memoria y procesadores es muy importante, experimentalmente se cree que una configuración de 4 MBytes por cada procesador (core) dedicado a programación matemática trabaja apropiadamente. Muchos procesadores trabajando en paralelo con poca memoria producirán congestión en el computador, bajando el rendimiento del mismo.
- La memoria es especialmente importante si se desea resolver problemas complejos de programación discreta (**M**ixed **I**nteger **P**rograming), lineales o no lineales

# <span id="page-3-2"></span>**1.2 ARCHIVO DE INSTALACIÓN**

Es posible que usted ya haya leído este numeral en el documento **OPTEX-Leame**.

**OPTEX** puede instalarse desde una de dos alternativas:

- Unidad de almacenamiento: USB o disco.
- Desde archivos descargados de la web.

En ambos casos los archivos a trabajar son los mismos y se presentan en la siguiente tabla.

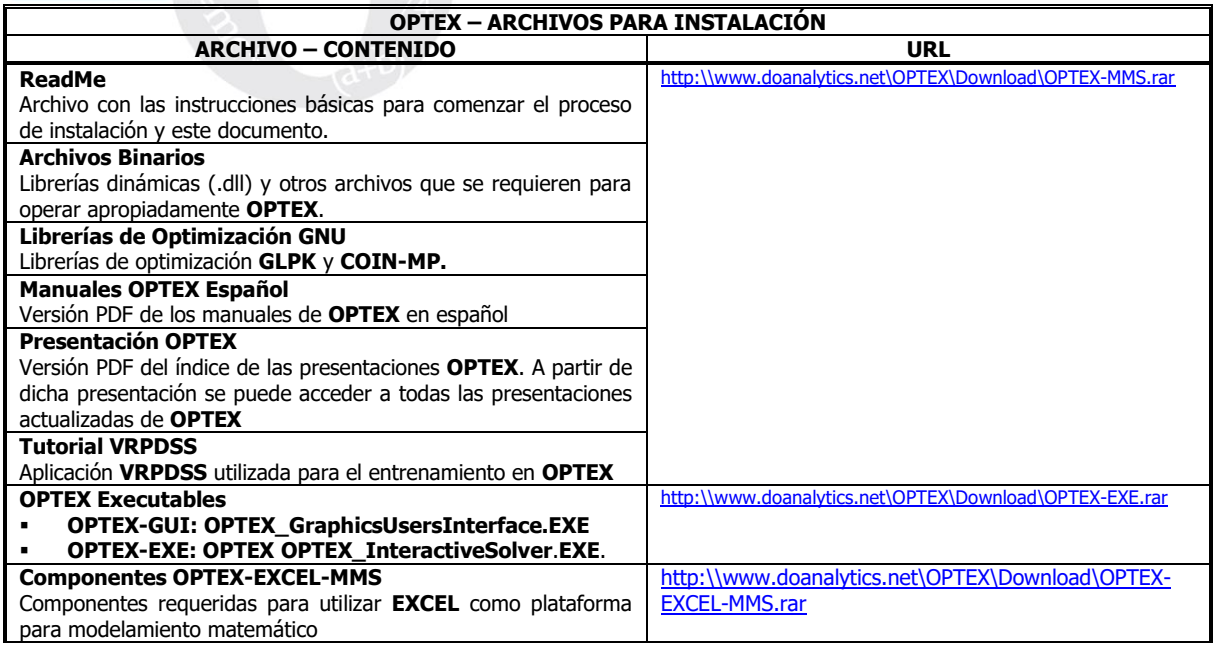

Se sugiere ejecutar el siguiente procedimiento:

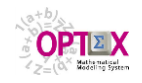

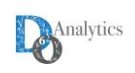

1. Crear una carpeta con nombre **OPTEX-Instalacion** y copiar todos los archivos a dicha carpeta y posteriormente descomprimirlos en la misma carpeta. Al final del proceso el contenido debería ser el que se presenta en la siguiente imagen.

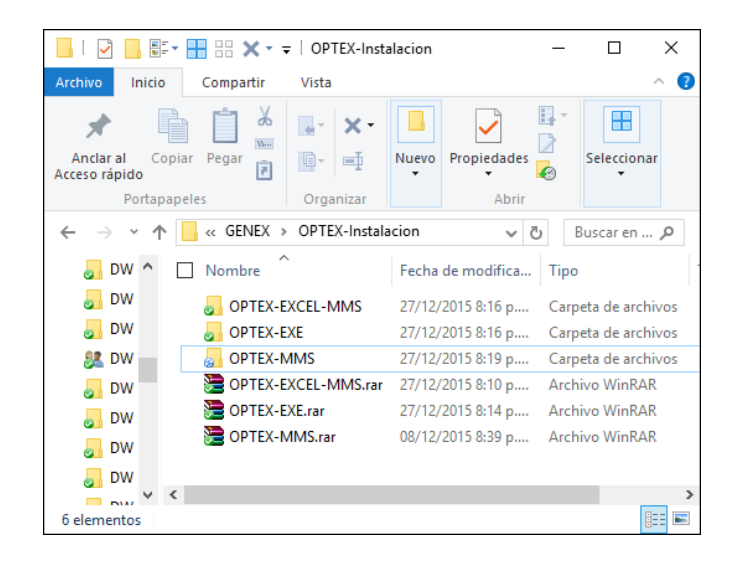

- 2. En el directorio **OPTEX-MMS** se encuentra el directorio **OPTEX**, trasládelo a la raíz del disco **C:**. Se sugiere mantener el nombre de este directorio como **OPTEX** ya que allí se instalarán todas las componentes de **OPTEX** y todos los direccionamientos que están establecidos por defecto asumen este directorio. Si no puede, o no desea que esta carpeta quede en el disco **C:**, se sugiere que haga la instalación en **C:\OPTEX** y una vez funcione la traslade a la ubicación deseada; en ese momento debe realizar los ajustes de direccionamiento que son necesarios. Si no puede instalar en la raíz del disco **C:**, deberá realizar los ajustes de direccionamiento durante el proceso de instalación. Las instrucciones sobre esta situación las encontrará en un numeral posterior.
- 3. En la carpeta **OPTEX-MMS** encontrará la carpeta **OPTEX**, cuyo contenido se presenta en la siguiente imagen.

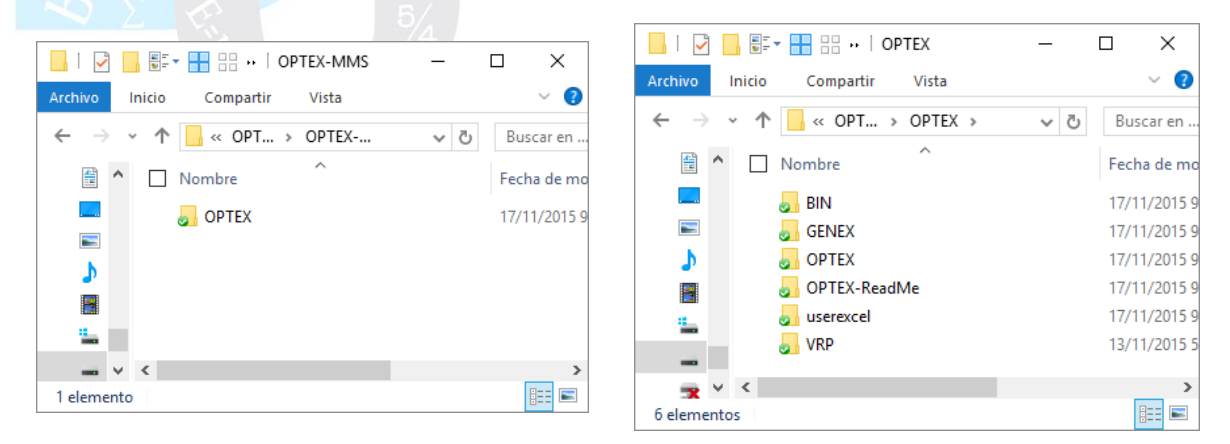

4. La carpeta **VRP** contiene la aplicación **VRPDSS** que corresponde a la base del tutorial elaborado por **DOA** para facilitar el conocimiento y la comprensión de **OPTEX**. El contenido del directorio **VRP** se presenta en la siguiente imagen.

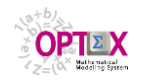

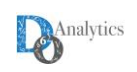

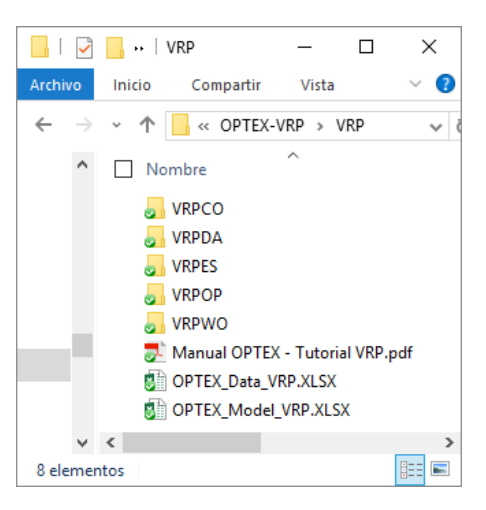

- 5. El directorio **\OPTEX\BIN\** contiene varios subdirectorios que usted debe conocer:
	- **EXCEL:** Contiene las componentes de **EXCEL** que se requieren para instalación de comunicación remota a **OPTEX-SERVER** desde **OPTEX-EXCEL-MMS**.
	- **LIBRARIES**: Contiene varios subdirectorios que requiere **OPTEX**

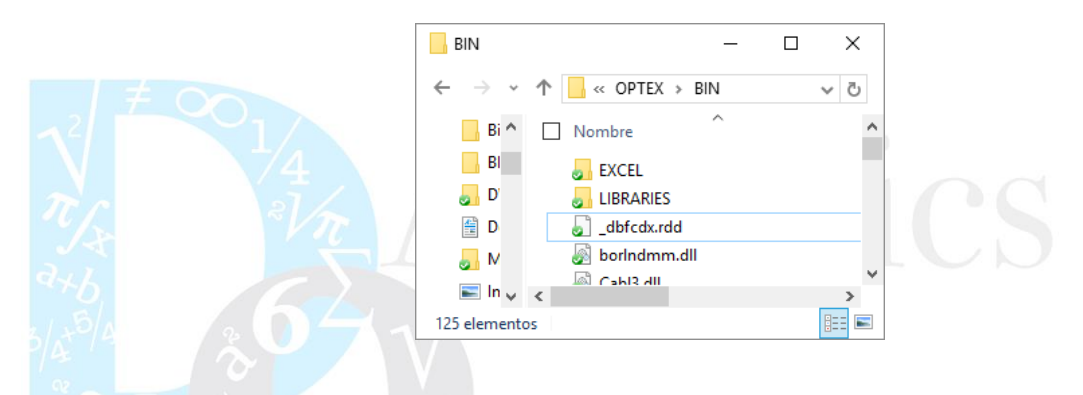

- 6. El directorio **\OPTEX\BIN\LIBRARIES** contiene varias subdirectorio que usted debe conocer:
	- **CoinMP**: Pre-instalación limitada de la librería **COIN-MP** (32 bits)
	- **GnuWin32**: Pre-instalación limitada de la librería **GLPK** (32 bits)
	- **DevCpp**: Pre-instalación limitada del compilador **GNU GCC**.
	- **Documents:** Manuales del Sistema **OPTEX MMS**.
	- **RTF:** Esqueletos utilizados por **OPTEX** para generar archivos **RTF**.

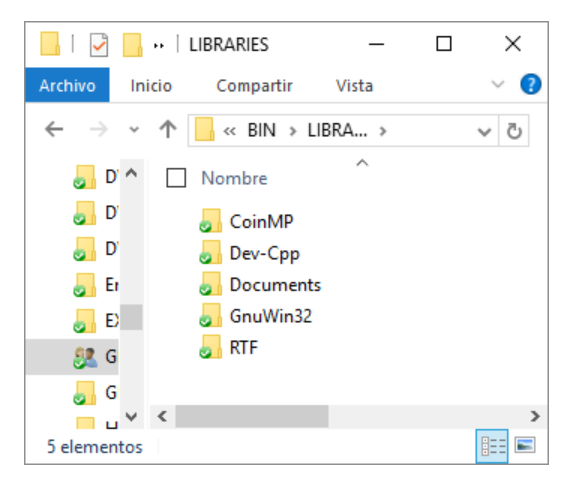

- 7. El directorio **\OPTEX\BIN\DOCUMENTS** contiene:
	- Descriptivo de **OPTEX**, se sugiere leerlo para comprender la conceptualización de **OPTEX**.

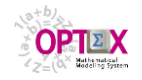

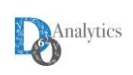

- Presentación General de **OPTEX** que sirve de guía para todas las presentaciones de **OPTEX** disponibles en el servidor de **[www.doanalytics.net](http://www.doanalytics.net/)**
- Manuales Técnicos de **OPTEX**

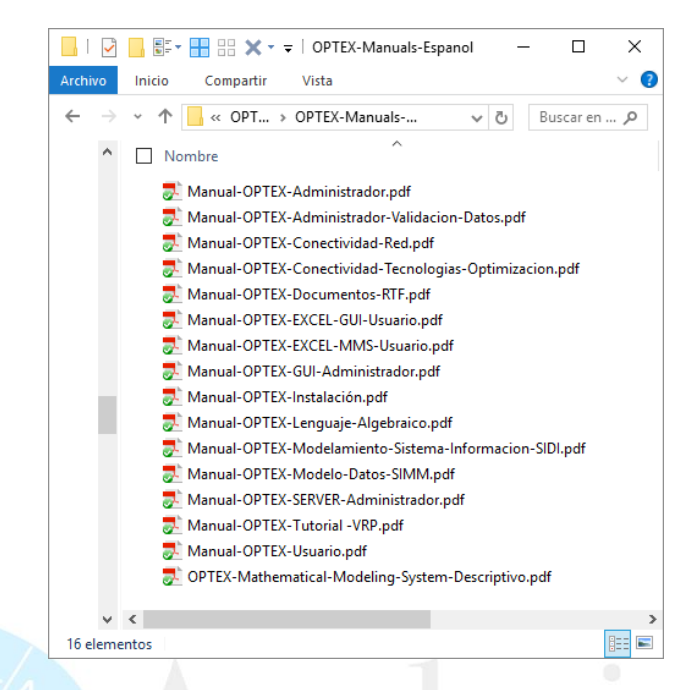

8. Traslade el contenido de la carpeta **OPTEX-EXE** y de la carpeta **OPTEX-EXCEL-MMS** al directorio **\BIN\** contenido en la carpeta **OPTEX**; el contenido del directorio **OPTEX-EXE** se presenta en la siguiente imagen. De esta forma está instalando los ejecutables actualizados de **OPTEX** y los archivos que contienen las aplicaciones de **OPTEX** en **EXCEL**. Las actualizaciones futuras de ejecutables de **OPTEX** se realizarán cambiando los archivos contenidos en estas carpetas; la carpeta **\Documents** puede incluir actualizaciones de documentos como los Manuales de **OPTEX**; si encuentra documentos en la carpeta, debe proceder a ubicarlos en las carpetas correspondientes.

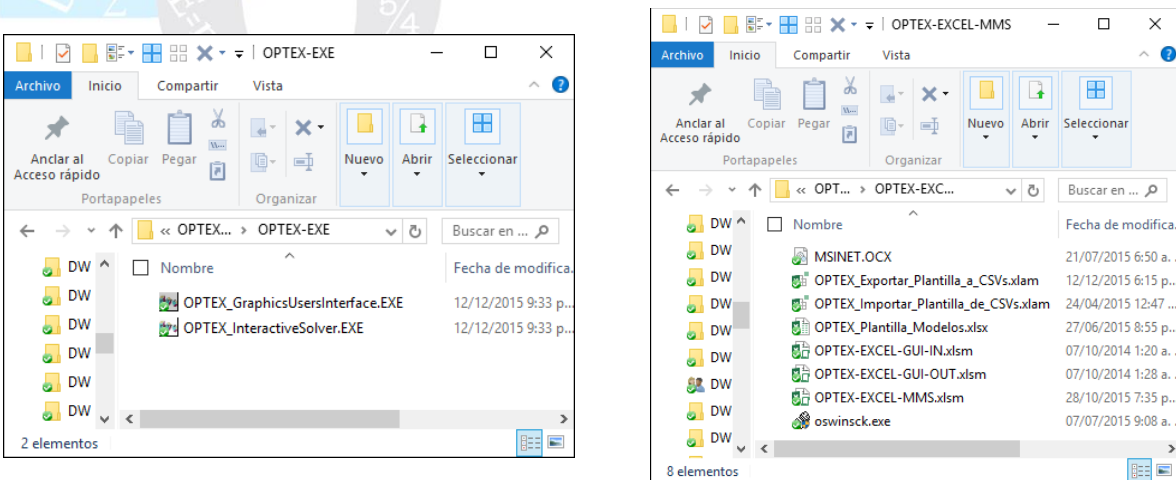

- 9. Se sugiere vincular los siguientes tipos de archivos a ejecutables **OPTEX** ubicados en el directorio **\BIN\**:
	- **.DBF** a **OPTEX\_GraphicsUsersInterface.EXE**
	- **.OGUI** a **OPTEX\_GraphicsUsersInterface.EXE**
	- **.OPX** a **OPTEX\_InteractiveSolver**.**EXE**

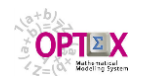

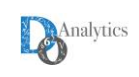

- 10. Si tiene una licencia de **OPTEX** debe proceder a instalarla, de lo contrario debe solicitar una licencia a **DOA**. La solicitud de licencia para utilizar **OPTEX** la puede obtener en: <http://www.doanalytics.net/Documents/OPTEX-Request-License.pdf>
- 11. Si va a cambiar el nombre o la localización del contenido de **C:\OPTEX** se deben realizar en los siguientes archivos: **optex.ini**, **genex.ini**, **\*.opx**, **\*.ogui** y **CAPLI.DBF**; estos archivos están ubicados en el directorio **\BIN\**. En todos estos archivos se debe cambiar **C:\OPTEX** por **x:\DDDD** donde **x:** corresponde al "device" donde se ubica la carpeta **GENEX** y **DDDD** corresponde al nuevo nombre. Si se instala en un disco portátil, o en una **USB**, el "device" debe corresponder a **\*:**.

#### <span id="page-7-0"></span>**1.3 INSTALACIÓN DE LA LICENCIA DE OPTEX**

Después de instalado **OPTEX** el usuario debe proceder a instalar la licencia de uso la cual ha debido recibir por e-mail. Para ello debe activar **OPTEX-GUI** recibiendo el aviso de ausencia de licencia.

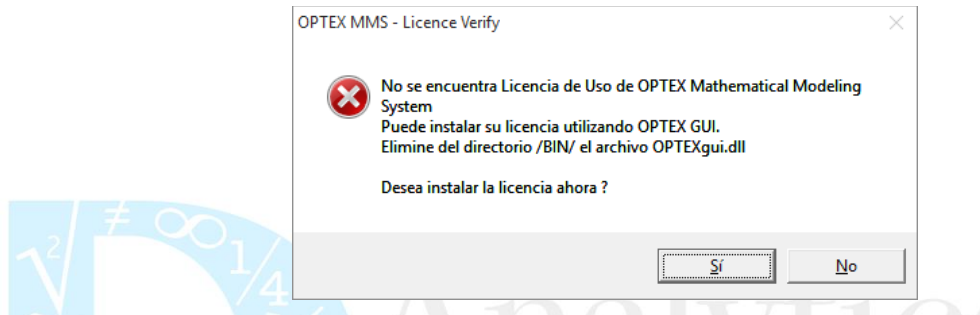

La licencia de **OPTEX** se despacha en una librería dinámica que es interpretada por **OPTEX**, el nombre de la licencia incluye el número de la misma la cual debe ser digitada por el usuario para finalizar con éxito el proceso, un ejemplo es: **OPTEXlk151055-357606.dll**, este archivo de copiarse en el directorio **\BIN\**. Previamente el usuario debe leer y aceptar el documento de licencia enviado por **DO ANALYTICS LLC**.

Si el usuario por alguna razón debe renovar la licencia, cuando tienen el mismo número la licencia nueva y la ya instalada, esta se activa automáticamente al copiar el archivo de licencia. Si se trata de un cambio de licencia, cambio de número de licencia, se debe eliminar el archivo de la licencia que se sustituye y eliminar el archivo **OPTEXgui.dll**

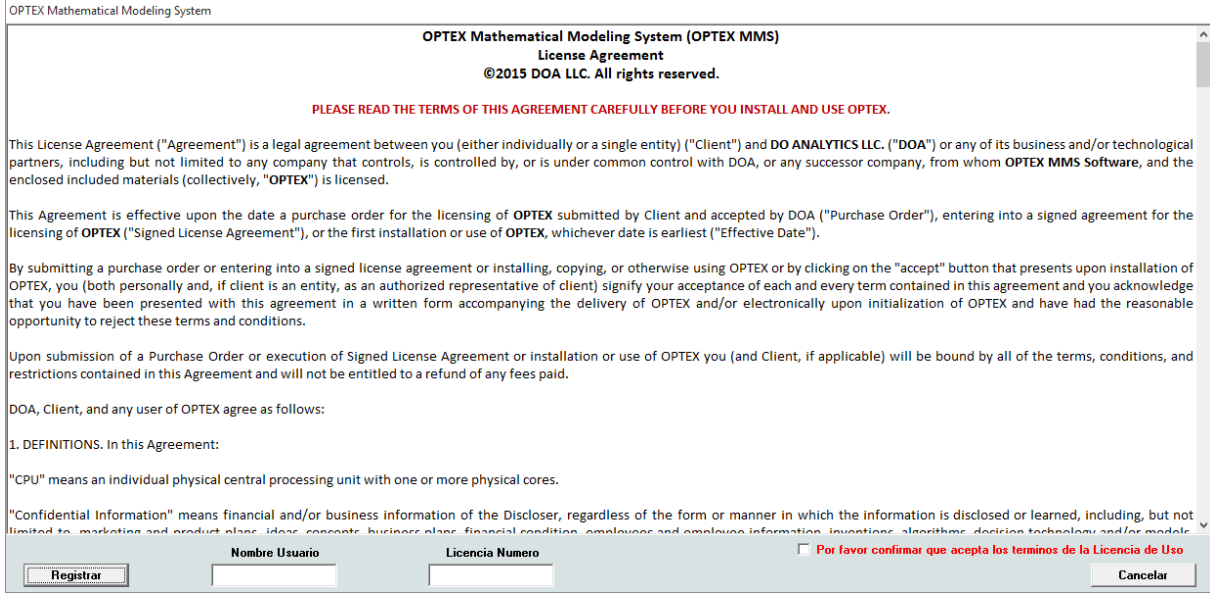

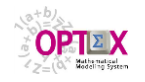

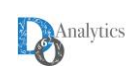

Para su información la versión completa, en inglés, de la licencia bajo la cual se entrega **OPTEX** está disponible en:<http://www.doanalytics.net/Documents/License-OPTEX.pdf>

# <span id="page-8-0"></span>**2. INSTALACIÓN DE OPTEX MMS**

En el archivo **OPTEX-MMS** de instalación, se encuentra la carpeta **OPTEX** que contiene los archivos del programa y las estructuras de control de **OPTEX**, esta carpeta se debe copiar en la raíz de la unidad del disco donde desea instalar **OPTEX**, normalmente el disco **C:.** Se deja en claro que el nombre y la ubicación de la carpeta puede ser cualquiera que desee el usuario, el nombre de **GENEX** simplemente es el que tradicionalmente se utiliza por razones de costumbre de los desarrolladores de **OPTEX**.

Las carpetas incluidas en **OPTEX** son:

- **BIN:** Contiene las librerías dinámicas que utiliza **OPTEX MMS** y no debe ser alterada por el administrador de la aplicación. Solo debe ser modificada por personal autorizado de **DOA** o plenamente capacitado en el uso de **OPTEX**. Dentro de la carpeta **OPTEX MMS** hay dos ficheros de configuración con extensión **.ini**, estos son:
	- o **OPTEX.ini:** Contiene la configuración inicial de la ventana de dialogo de **OPTEX.**
	- o **GENEX.ini:** Contiene la configuración inicial de la ventana de inicio de **OPTEX GUI.**

El usuario debe aprender a manejar estos archivos para personalizar la ejecución de **OPTEX**.

- **OPTEX:** Corresponde al área de control de **OPTEX**, esta área es de uso exclusivo de **OPTEX** y no debe ser alterada por el administrador de la aplicación. Al interior de la carpeta **OPTEX** se tienen los siguientes directorios:
	- o **OPTEXCO:** Área de control de **OPTEX.** Solo debe ser modificada por personal autorizado de **DOA** o plenamente capacitado en el uso de **OPTEX**.
	- o **OPTEXWO:** Esta carpeta está vacía, se utiliza para almacenar reportes que genera **OPTEX**
	- o **OPTEXDBF:** Área con archivos utilizados por **OPTEX.**
- **GENEX:** Corresponde al área de control de **OPTEX GUI**, esta área es de uso exclusivo de **OPTEX GUI** y no debe ser alterada por el administrador de la aplicación. Al interior de la carpeta **GENEX** se tienen los siguientes directorios:
	- o **GENEXCO:** Área de control de **OPTEX-GUI.** Solo debe ser modificada por personal autorizado de **DOA** o plenamente capacitado en el uso de **OPTEX**.
	- o **GENEXWO:** Esta carpeta está vacía, se utiliza para almacenar reportes que genera **OPTEX**
	- o **GENEXDBF:** Área con archivos utilizados por **OPTEX.**
- **VRP:** Contiene el sistema de soporte de decisiones **VRP** el cual corresponde a un tutorial que sirve para aprender y comprender **OPTEX**. Esta carpeta se describe con detalle en el **Manual OPTEX – Tutorial VRP** el cual está incluido en dicha carpeta.

#### **3. SOFTWARE EXTERNO**

Este numeral interesa a quienes van utilizar como tecnología de optimización programas **C** encadenados a librerías de optimización. Si no se prevé utilizar esta opción no es necesario este proceso.

**OPTEX** soporta las librerías **GNU** de optimización: **GLPK**, **COINMP, LPSOLVE** y **SHYMPONY**, y las librerías comerciales: **IBM CPLEX**, **GUROBI** y **XPRESS**.

Como parte de la instalación se suministra pre-instaladas las librerías **COIN-MP** y **GPLK** cuyas componentes se encuentran en **\LIBRARIES\.** 

Si desea obtener mayor información sobre las librerías **GNU**, o instalarlas de manera completa las puede descargar de las **URL**s apropiadas, tal como lo presenta la siguiente tabla:

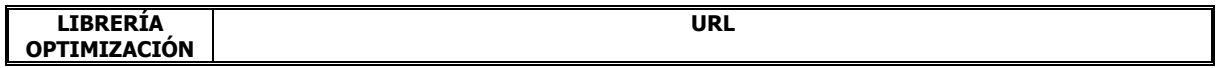

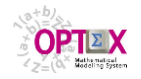

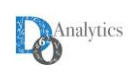

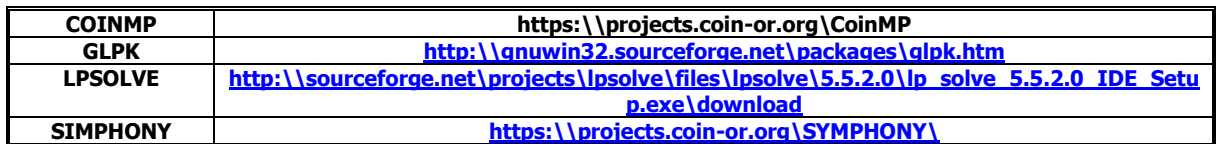

El proceso de instalación de librerías comerciales depende de las indicaciones que dé el proveedor de la librería las cuales debe seguir el usuario.

Posteriormente debe encadenar la librería ("solver") a **OPTEX** por medio de la tabla **LIBRARY.DBF**. La cual se presenta a continuación.

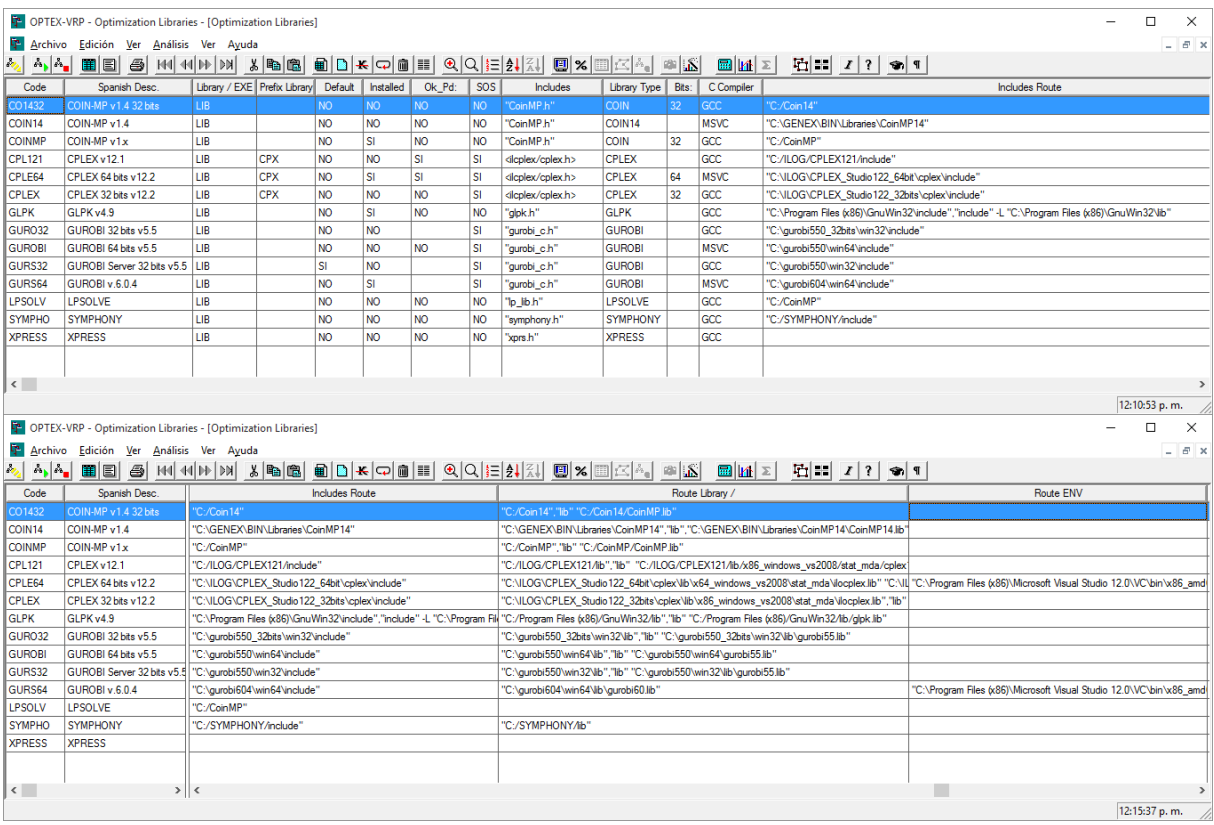

#### <span id="page-9-0"></span>**3.1 COMPILADORES C**

Para compilar programas **C** la actual versión de **OPTEX** requiere un compilador **C**:

- **DEV C<sup>++</sup>: para librerías de 32 bits (software GNU)**
- VISUAL C: para librerías de 64 bits.

En el directorio **\BIN\LIBRARIES\Dev-Cpp\** se encuentran ubicadas las componentes que se requieren para la comunicación de **OPTEX** con el compilador **GNU GCC** para generar ejecutables que corren automáticamente. Con estas componentes el usuario no tiene acceso al **IDE** de **GCC**. Si el usuario desea instalar el compilador **GCC** para visualizar y estudiar los programas generados debe proceder a instalar de manera completa, la versión suministrada por **DOA** es parcial y solo contiene las componentes utilizadas por **OPTEX**. En el **Anexo A** se dan las indicaciones a seguir en dichos casos. En dichos casos el usuario debe encadenar los compiladores a **OPTEX** para el correcto funcionamiento.

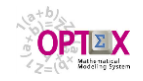

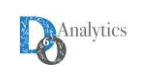

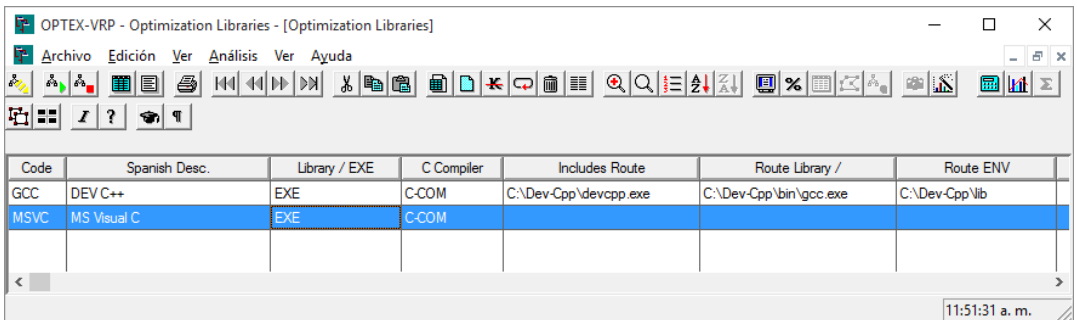

Por ser una librería comercial la instalación de **MS-Visual C** debe ser realizada por el usuario. **DOA** prestará el apoyo necesario.

### <span id="page-10-0"></span>**3.2 LIBRERÍAS DINÁMICAS (.DLL)**

Al generar programas **C, OPTEX** utiliza librerías estáticas, **.LIB**, o librerías dinámicas **.DLL** (**D**ynamic **L**ink **L**ibrary)

**DLL** es el término con el que se hace referencia a los archivos con código ejecutable (asociados a la extensión **.dll**) que se cargan bajo demanda de un programa en ejecución. Esta denominación es exclusiva a los sistemas operativos **MS-WINDOWS** aunque el concepto existe en prácticamente todos los sistemas operativos modernos. La ventaja de las **DLL** radica en el hecho que las librerías dinámicas pueden actualizarse independientemente de la actualización del programa en ejecución, lo que las convierte en un medio apropiado para mantener actualizado software de diferentes proveedores.

Los programas **C** que genera **OPTEX** pueden encadenar **DLL**s cuando estas están disponibles. Para que el encadenamiento sea exitoso el programa **C** debe poder encontrar la ubicación de **DLL**s lo que se consigue por alguna de las siguientes alternativas:

1. Copiar las librerías dinámicas en la carpeta **\BIN\** y adicionar a la variable de sistema **PATH** dicho directorio. Esta es la solución recomendada por **DOA** y ya está implementada en la versión descargada. Solo falta ajustar la variable **PATH**.

Para adicionar las **paths** correspondientes a nivel del sistema operativo **MS-WINDOWS** se debe realizar el siguiente procedimiento: abra **Sistema** en el **Panel de control**, en la ficha **Opciones avanzadas**, haga clic en **variables de entorno** y, a continuación, haga clic en el nombre de la **variable de sistema**, **PATH**, en la casilla variables de sistema, haga clic en editar y agregue las rutas de acceso pertinentes.

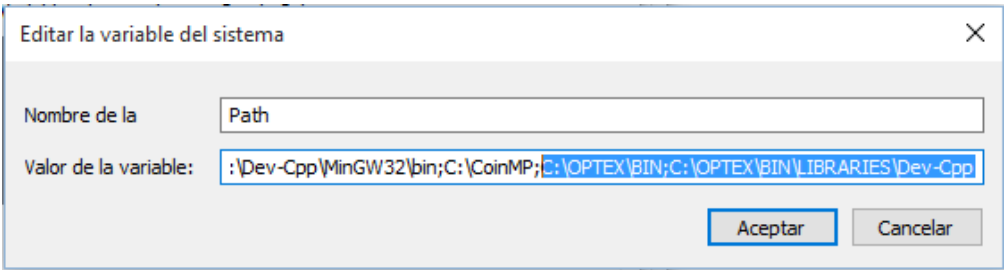

Si desea trabajar con las versiones preinstaladas por **OPTEX**, solo debe agregar la siguiente ruta: **C:\OPTEX\BIN**; se debe tener en cuenta que la ruta **C:\OPTEX** corresponde al directorio donde ha realizado la instalación.

2. Instalar las librerías directamente y añadir la variable **PATH,** a la carpeta que contiene los correspondientes archivos **.dll**; alternativamente se pueden copiar las librerías dinámicas en la carpeta **C:\OPTEX\BIN** y/o en la carpeta **C:\WINDOWS\system32**.

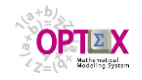

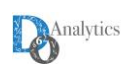

La siguiente tabla presenta las **DLL**s que son necesarias para las librerías que puede encadenar **OPTEX.**

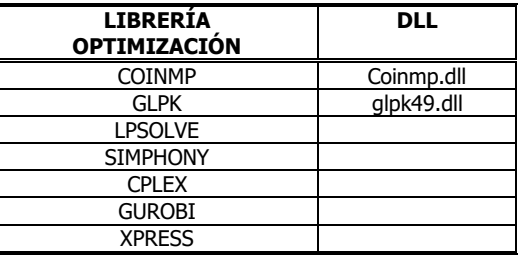

# <span id="page-11-0"></span>**4. LENGUAJES DE PROGRAMACIÓN ALGEBRAICOS**

Para instalar los lenguajes de programación algebraicos (**GAMS**, **IBM OPL**,…) puede descargar del sitio web del productor los instaladores apropiados, ejecutarlos y posteriormente seguir las instrucciones para enlazarlos a **OPTEX** por medio de la tabla **LIBRARY.DBF**.

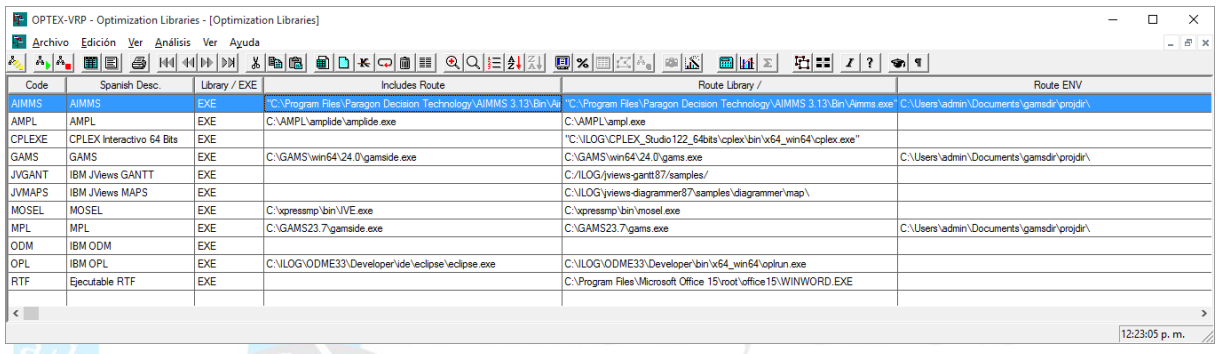

El **Manual Conectividad Tecnologías de Optimización** contiene información detallada del proceso de encadenamiento de **OPTEX** a las diferentes tecnologías de optimización soportadas.

#### <span id="page-11-1"></span>**5. CONFIGURACIÓN DE WINDOWS**

Para el correcto funcionamiento de **OPTEX** se debe revisar la configuración regional ya que **OPTEX** requiere una configuración específica.

Para hacer esto siga los siguientes pasos:

- 1. Abra **Configuración regional y de idioma** en el Panel de control.
- 2. En la ficha Configuración regional, en Estándares y formatos, haga clic en personalizar y le parecerá el siguiente cuadro de dialogo

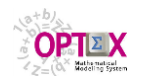

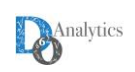

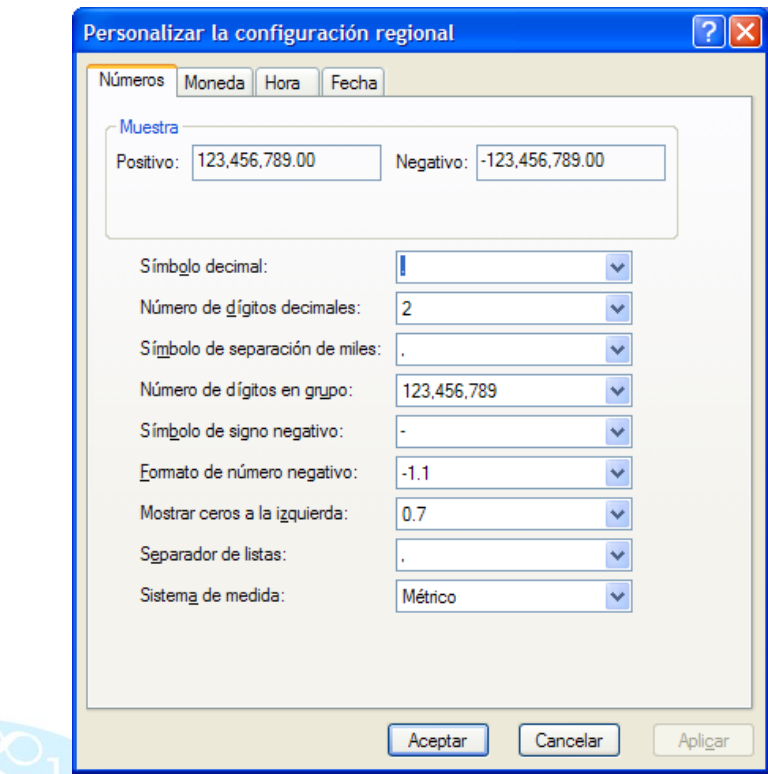

- 3. En la ficha **Número** el campo **Símbolo decimal** debe quedar con punto (.), el campo **Símbolo de separación de miles** debe quedar con coma (,) y el campo **Separador de lista** debe quedar con coma (,).
- 4. En la ficha **Moneda** el campo **Símbolo decimal** debe quedar con punto (.), el campo **Símbolo de separación de miles** debe quedar con coma (,)
- 5. En la ficha **Fecha** el campo **Formato de fecha corta** debe quedar **dd\mm\aaaa**, el campo **Separador de fechas** debe quedar con slash (\)
- 6. Hecho esto haga clic en **Aplicar** y luego en **Aceptar**.

Si este proceso específico le causa problemas debe comunicarse directamente con **DO ANALYTICS LLC** para resolver el problema.

#### <span id="page-12-0"></span>**6. BASES DE DATOS**

**OPTEX** está en capacidad de trabajar con tablas en tablas **.DBF** y con diferentes servidores tipo **SQL,**  entre estos están **SQL SERVER, MYSQL** y **ORACLE.**

#### <span id="page-12-1"></span>**6.1 ARCHIVOS DBF**

Es de notar que **OPTEX** siempre utiliza bases de datos soportadas en tablas tipos **DBF (xBase)**. Esto se debe a que las áreas de control propias de **OPTEX** las tablas siempre se manejan en **DBF**. Para el caso de las áreas de datos de la aplicación, están pueden manejarse en tablas **DBF** o bajo servidores tipo **SQL** a los cuales se accede mediante **ODBC**s.

Se requiere tener en cuenta dos aspectos importantes en el manejo de las tablas **DBF**:

• **Archivos DBT**: cuando las tablas contienen campos tipo MEMO, los manejadores de las bases de datos **DBF** vinculan una tabla especial para almacenar los MEMOs que se denomina **XXXXX.DBT** donde **XXXXX** corresponde al nombre de la tabla que contiene campos MEMOs. Es importante que

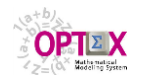

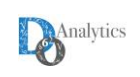

se manejen conjuntamente estas dos tablas (la **DBF** y la **DBT**) ya que cuando por cualquier razón se pierde la tabla **DBT**, es posible perder los datos almacenados en la tabla **DBF**.

• **Archivos Índice NTX**: para controlar el orden de acceso de los registros de una tabla, y para facilitar establecer relaciones entre tablas vinculadas por medio de campos comunes, **OPTEX MMS** utiliza archivo índice del tipo **NTX**. Es este caso es de especial importancia, que al no existir el concepto de servidor en el manejo de las tablas **DBF**, es la aplicación que abre la tabla la responsable de manejar correctamente los archivos **NTX** evitando la corrupción\daño de los mismos. Por lo tanto, el usuario debe tener en cuenta que si las tablas **DBF** se abren por aplicaciones diferentes a **OPTEX MMS**, los índices **NTX** pueden corromperse perdiendo el control de la aplicación. En este caso se deben borrar todos los archivos **NTX** que se consideren están corruptos para que **OPTEX MMS** proceda a regenerarlos. En general se recomienda que si encuentra un comportamiento anormal en las tablas **DBF**, principalmente registros que no se ven, se proceda a "borrar" los **NTX** y revisar si desaparece el problema, en caso que no desaparezca se debe proceder a reportar el problema.

#### <span id="page-13-0"></span>**6.2 MANEJO DE SERVIDORES SQL**

Para manejo de tablas en servidores tipo **SQL** se debe crear el **ODBC** correspondiente y vincularlo a la aplicación. Para ello se debe seguir el proceso indicado en el **Manual Conectividad en Red**. Se debe notar que todas las conexiones de datos se realizan vía **ODBCs** (**O**pen **D**atabase **C**onnectivity) y se deben catalogar

# <span id="page-13-1"></span>**7. TABLAS DBF EN EL DIRECTORIO \BIN\**

Como parte de la instalación de **OPTEX** se debe instalar las siguientes tablas (**.DBF**) en el directorio **\BIN\**, ya que contienen información común a cualquier aplicación desarrollada en **OPTEX** y que depende del computador en la que se está trabajando. Inicialmente **OPTEX** tiene una pre-definición de dichas tablas que debe revisar el usuario.

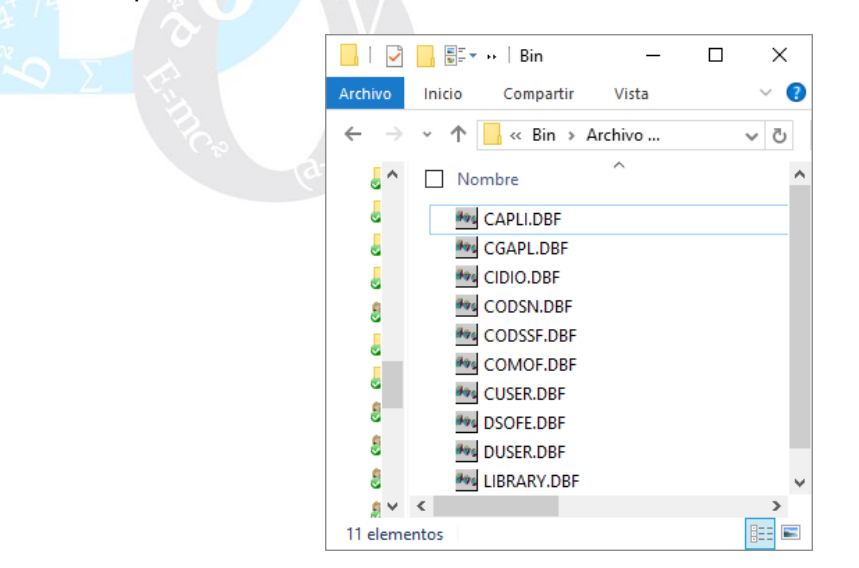

#### <span id="page-13-2"></span>**7.1 INSTALACIÓN DE APLICACIONES**

Cada registro en la tabla **CAPLI.DBF** corresponde a una aplicación diferente. La tabla **CAPLI** contiene las rutas de los directorios donde encontramos: el área de datos, él área de control, área de modelamiento matemático (optimización), y el área de escenarios. También se define si los datos industriales están almacenados en una base de datos tipo **SQL**, o de una base de datos en formato texto **DBF**.

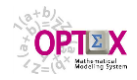

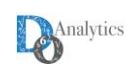

Cuando decide instalar **OPTEX** en un directorio diferente a la ruta **C:\OPTEX** debe actualizar a cada aplicación. A continuación se presenta un ejemplo de los campos a configurar

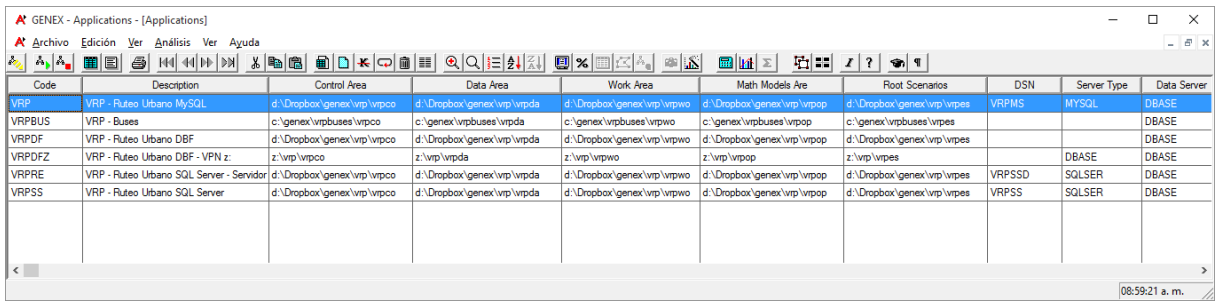

Como parte complementaria para cada aplicación se deben especificar los detalles de la aplicación los cuales se almacenan en la tabla **CGAPL.DBF**.

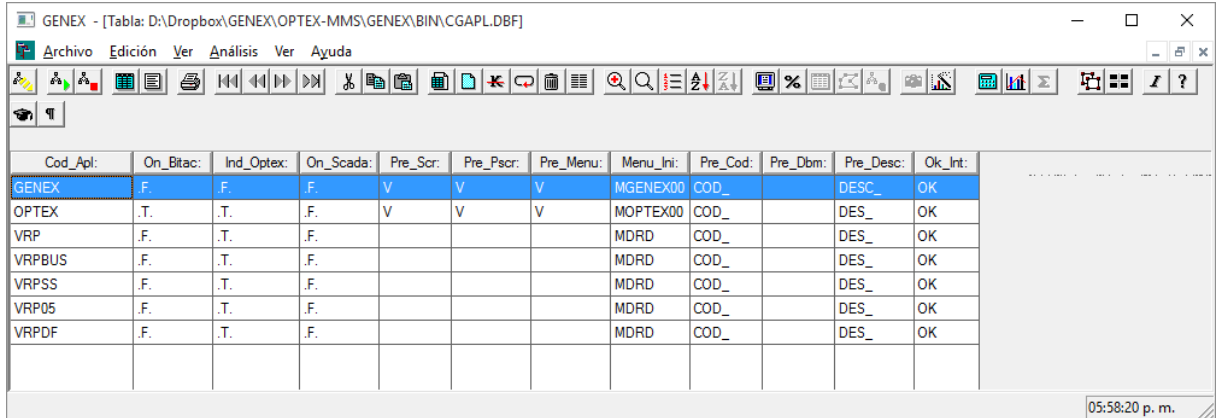

# <span id="page-14-0"></span>**7.2 CATALOGO DE IDIOMAS**

La Tabla **CIDIO.DBF** corresponde al catálogo de idiomas. Esta tabla es fundamental cuando se desea desarrollar aplicaciones **OPTEX** multilingüe; contiene el **Código del Idioma** y la descripción del mismo en múltiples idiomas.

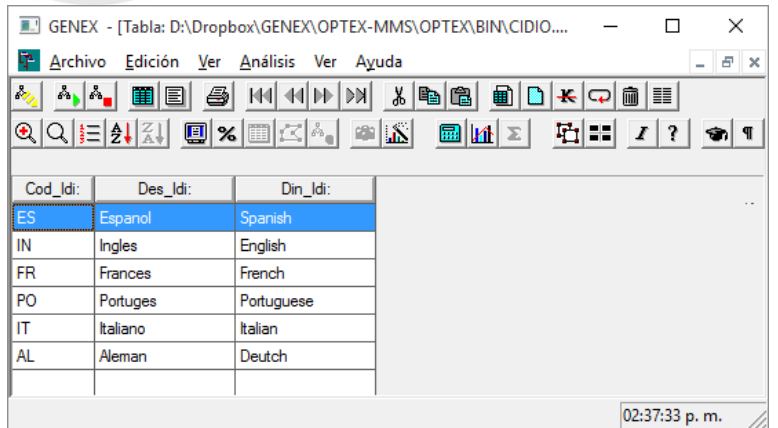

# <span id="page-14-1"></span>**7.3 CREACIÓN DE USUARIOS**

Los usuarios de la aplicación deben definirse en la Tabla Maestra de Usuarios (**CUSER**) en la que se debe definir:

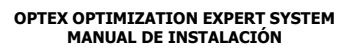

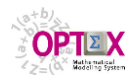

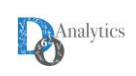

- **Código del Usuario:** código asignado al usuario. Este código lo controla el administrador y no puede ser cambiado por el usuario.
- **Palabra Clave:** palabra clave del usuario. La palabra clave la asigna inicialmente el administrador pero puede ser cambiada por el usuario cuando lo considere conveniente.
- **Nombres:** nombres del usuario
- **Apellidos:** apellidos del usuario
- **Idioma:** Código del idioma que utilizará el usuario al acceder a **OPTEX-GUI**.

Adicionalmente a la anterior información se deben definir los derechos de acceso del usuario, lo que implica definir en la Tabla Secundaria Detalles de Acceso (**DUSER**),

- **Código Aplicación:** código de la aplicación a la cual tiene acceso el usuario. Cuando un usuario tiene acceso a múltiples aplicaciones, **OPTEX-GUI** generará automáticamente una Ventana Anfitrión de Aplicaciones a partir de la cual el usuario podrá acceder simultáneamente a todos las aplicaciones a las que tiene derecho de acceso**.**
- **Código Menú Acceso:** código del menú de acceso del usuario a la aplicación. Debe corresponder a uno de los menús de navegación definidos en la Tabla de Control de Menús de Navegación. Al acceder al sistema **OPTEX-GUI** pondrá a disposición del usuario este Menú a partir del cual el usuario podrá navegar y acceder a las diferentes opciones de acuerdo a la estructura que se genera a partir del menú de acceso.

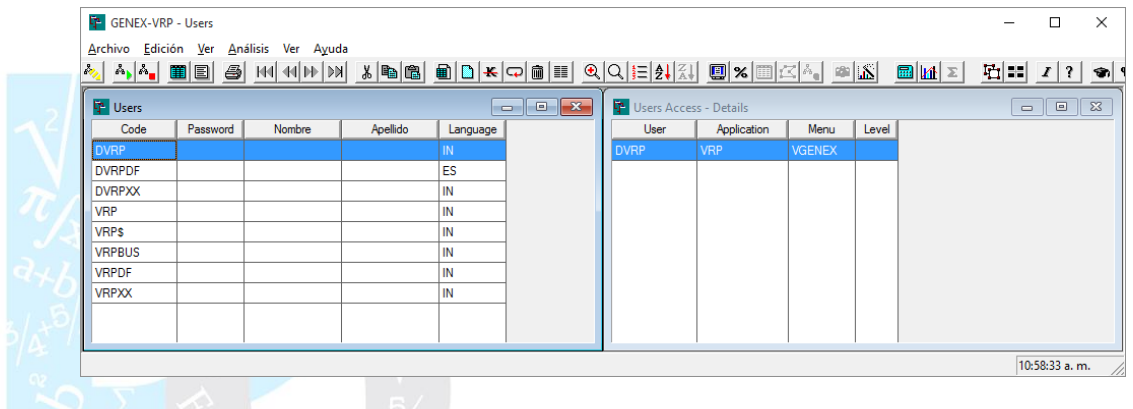

#### <span id="page-15-0"></span>**7.4 LIBRARY.DBF**

Luego de instalar todo el software de terceros se debe vincular dicho software a **OPTEX** por medio de la tabla **LIBRARY.DBF**. Ya se ha explicado la vinculación de librería de optimización y de los compiladores **C**.

Adicionalmente se deben vincular otras aplicaciones utilizadas por **OPTEX**, se deben vincular las siguientes aplicaciones:

- Procesador de documentos **RTF**s (**R**ich **T**ext **F**ormat), utilizado para desplegar los documentos **RTF,**  una de dichas aplicaciones es **MS-WORD.** Se debe clasificar, en el campo **Código\Code** como **RTF**. Con base en esta definición **OPTEX** abre directamente el documento **RTF** en el procesador de **RTF**s.
- Empaquetadores de archivos, utilizado para transferencia de archivos vía **FTP** (**F**ile **T**ransfer **P**rotocol) para la transferencia de archivos cliente-servidor. Se debe clasificar, en el campo **Lybrary\Exe**, como **ZIP**.

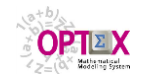

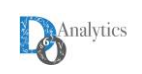

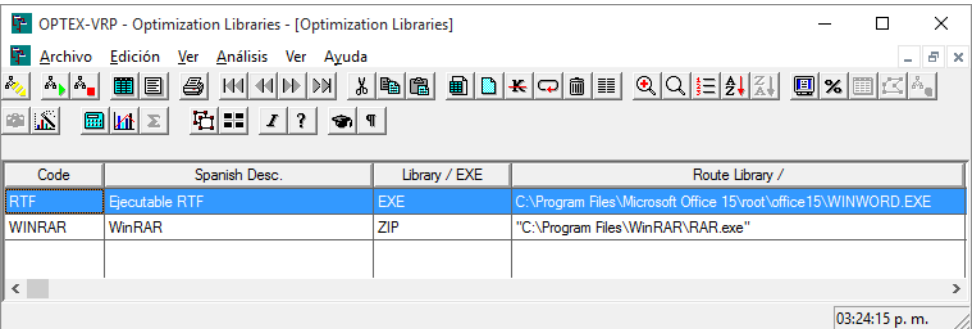

#### <span id="page-16-0"></span>**8. TUTORIAL VRP**

Como parte de la versión básica de **OPTEX** se incluye el Sistema de Soporte de Decisiones denominado **VRP** el cual sirve de base para la capacitación sobre el manejo de **OPTEX**.

Si el proceso de instalación ha sido exitoso en el directorio **\BIN\** se puede activar **OPTEX-GUI**  haciendo doble clic en el archivo **VRP.ogui** y activando el usuario **VRP** sin palabra clave.

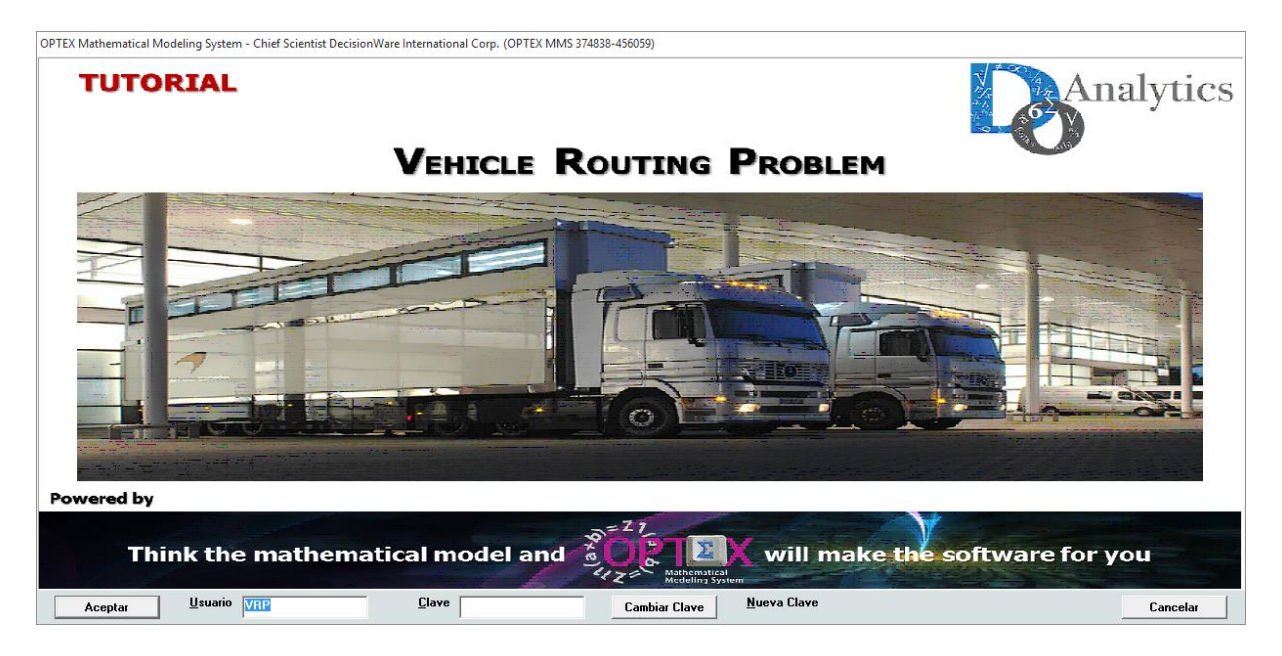

Para verificar el proceso de configuración, **OPTEX** debe ser capaz de resolver un modelo de la aplicación **VRP**, usando lenguaje **C ANSI** y el solver **COINMP**; ni no se utiliza programas C, entonces se debe verificar la tecnología de optimización implementada. Para lo anterior ubíquese en la carpeta **\BIN\** y ejecute el programa **OPTEX\_InteractiveSolver.exe**

Configure la ventana de **OPTEX-EXE** de la siguiente manera:

- **Aplication**: **VRP** Ruteo Urbano **DBF**
- **Family**: Ruteo Vehículos
- **Scenario: A Escenarios A**
- **Optimization Technology**: C ANSI
- **Optimization Library**: CoinMP v1x

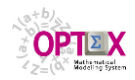

**OPTEX OPTIMIZATION EXPERT SYSTEM MANUAL DE INSTALACIÓN**

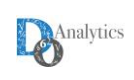

 $\times$ 

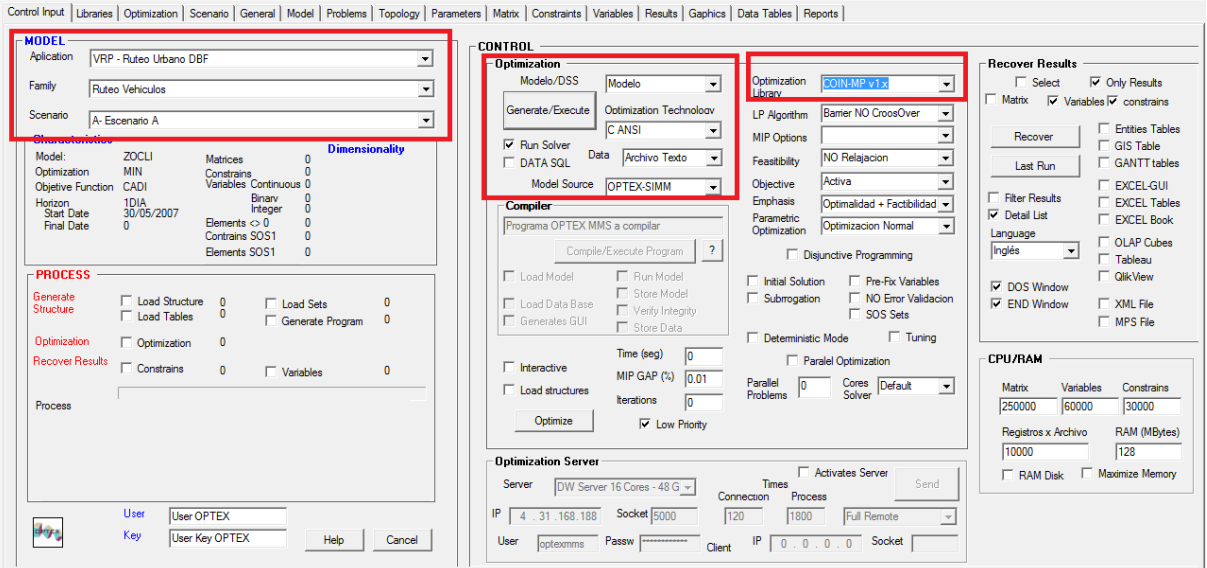

OPTEX - Mathematical Modeling System - Ing. Sergio Solano - DecisionWare International Corp. (OPTEX MMS 509574-578979)

#### Si el procedimiento fue exitoso al final de la optimización debe aparecer la siguiente pantalla.

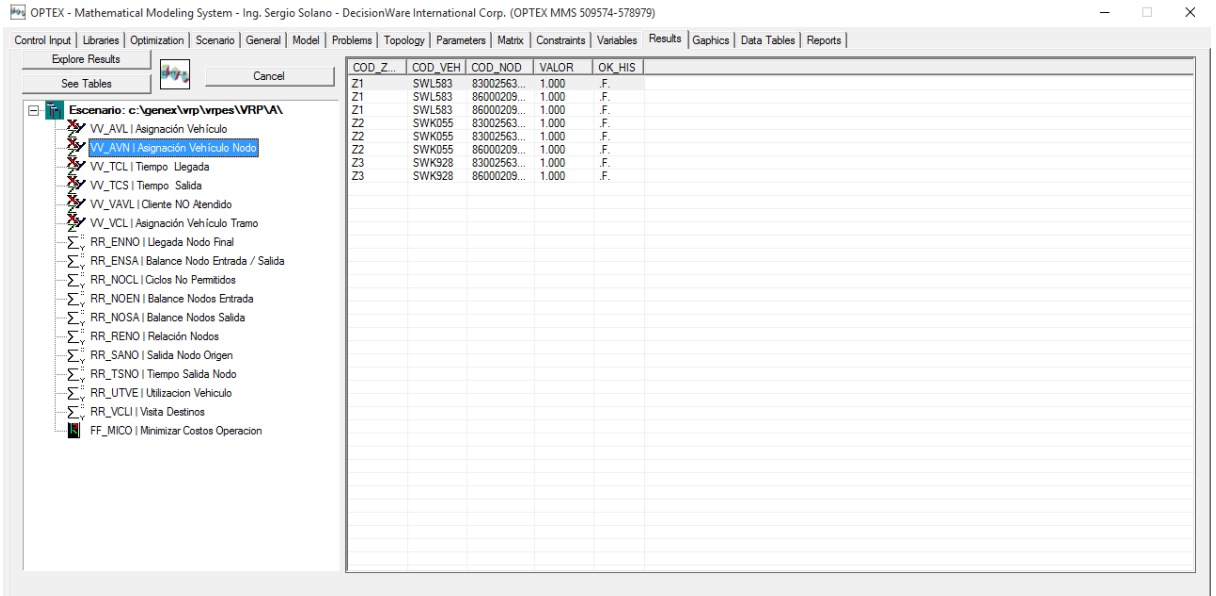

Si presenta algún tipo de error en este proceso, puede comunicarse con el correo [optex@doanalytics.net](mailto:optex@doanalytics.net) o con el ingeniero de soporte asignado para apoyar su instalación.

Una vez se active correctamente **OPTEX** lo indicado es consultar los manuales de los tutoriales:

- OPTEX Tutorial Implementación Modelo VRP (básico)
- OPTEX Tutorial Implementación Sistema de Soporte de Decisiones VRP (avanzado)